## СБП Русский Стандарт

- [Продажа](#page-0-0)
- [Возврат](#page-1-0)
- [Отмена оплаты](#page-4-0)
- [Возможные ошибки](#page-5-0)

Оплата через процессинг СБП Русский Стандарт производится покупателем путем считывания QR-кода, который отображается на экране кассовой программой или распечатан на слипе.

Оплата товара через СБП Русский Стандарт может производиться полностью или частично, если требуется использование нескольких типов оплаты в чеке (например, покупатель не имеет достаточного количества наличных или средств на карте для оплаты полной суммы чека). Запрещено применение оплаты через процессинг СБП Русский Стандарт в чеках возврата, следует использовать возврат по чеку продажи.

#### <span id="page-0-0"></span>Продажа

Чтобы оплатить чек через процессинг СБП Русский Стандарт:

- 1. В режиме подытога нажмите клавишу "Валюта".
- 2. Используя клавиши навигации (ВВЕРХ и ВНИЗ), выберите тип оплаты "СБП Русский Стандарт":

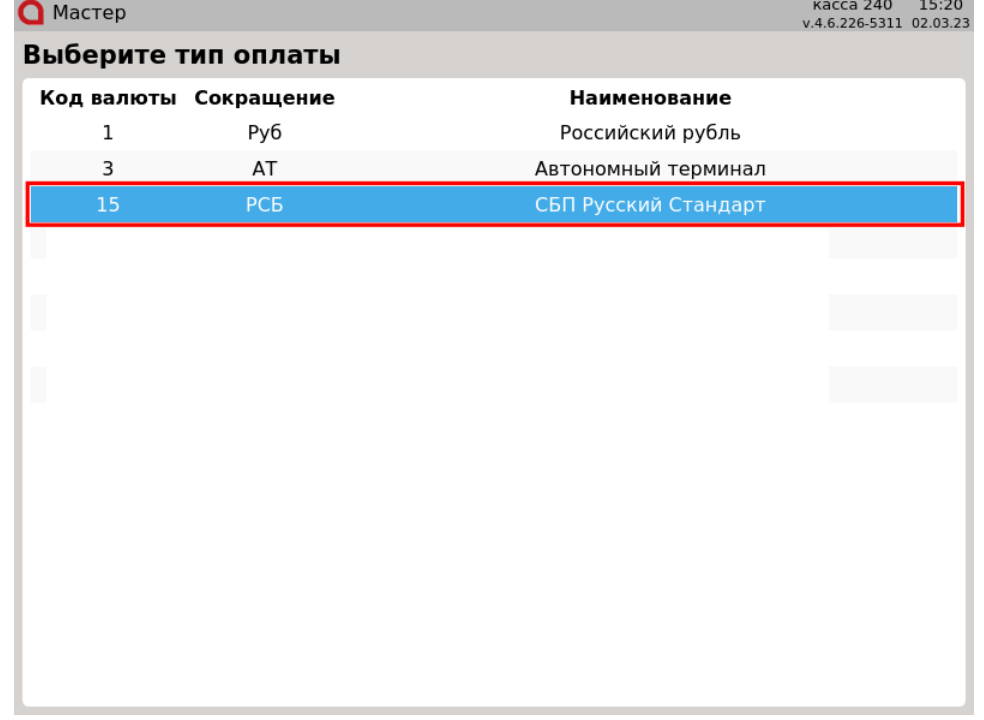

Подтвердите выбор, нажав клавишу "Ввод".

3. После подтверждения выбора на экран будет выведен QR-код:

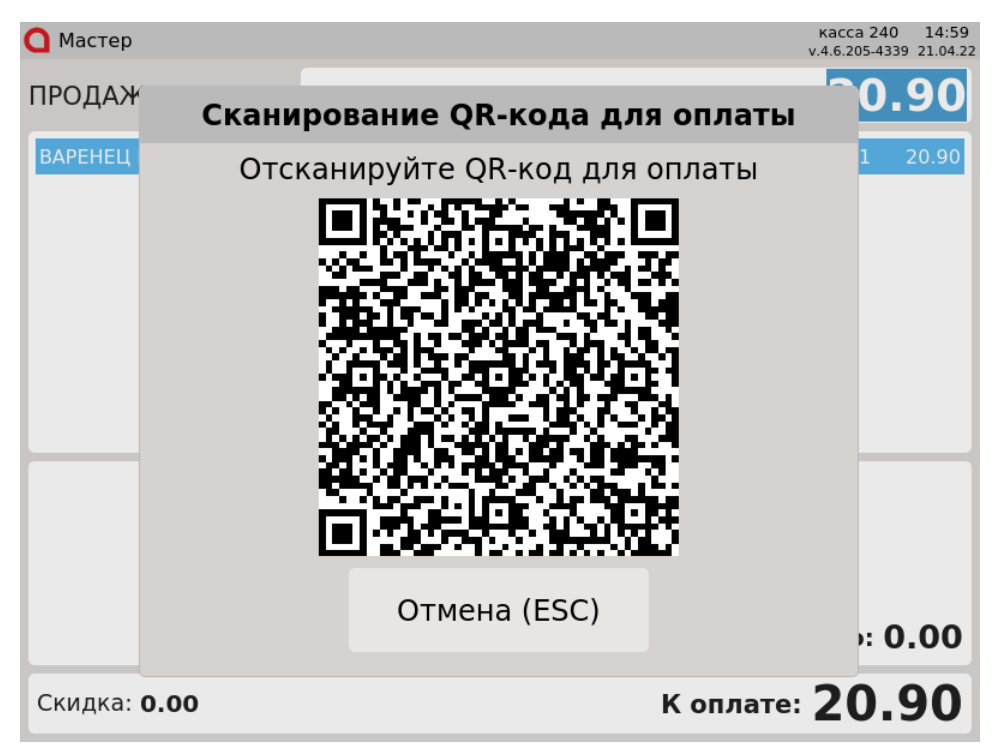

Покупателю необходимо отсканировать QR-код и подтвердить операцию в клиентском приложении. Для отмены операции нажмите клавишу "Отмена".

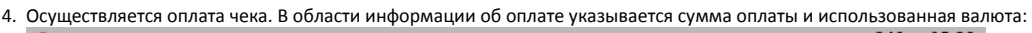

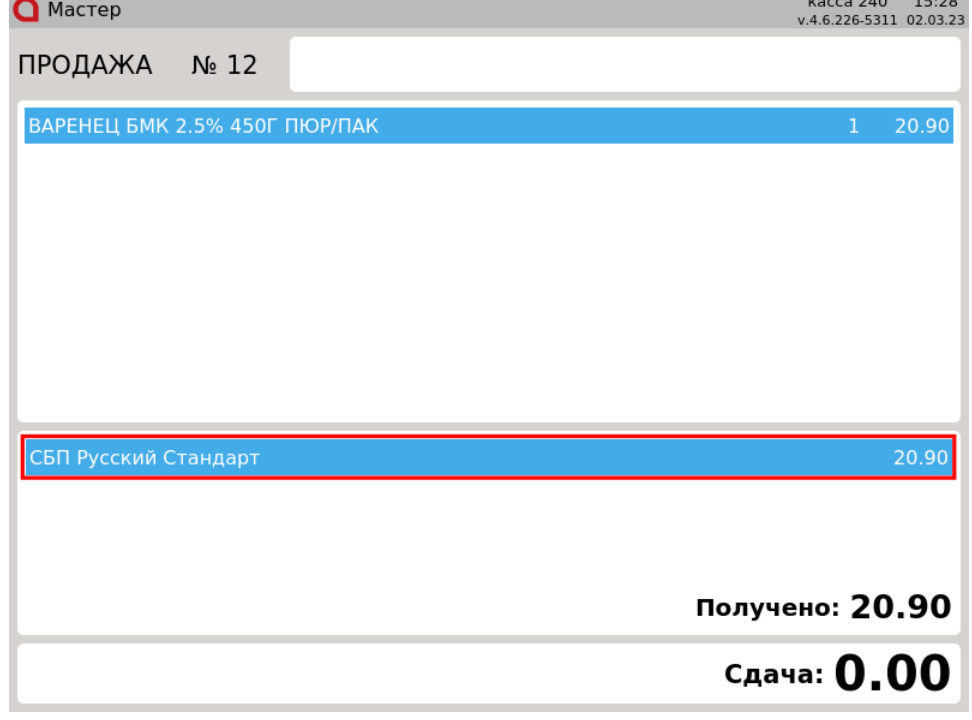

Нажмите клавишу "Итог", чтобы закрыть чек.

#### <span id="page-1-0"></span>Возврат

Возврат товаров, оплаченных через процессинг СБП Русский Стандарт, возможен только в режиме возврата по чеку продажи.

1. Нажмите клавишу "Возврат по чеку продажи". Выберите чек продажи, товар по которому необходимо вернуть, и нажмите "Ввод":

Возврат по чеку продажи: выберите документ

# номер документа

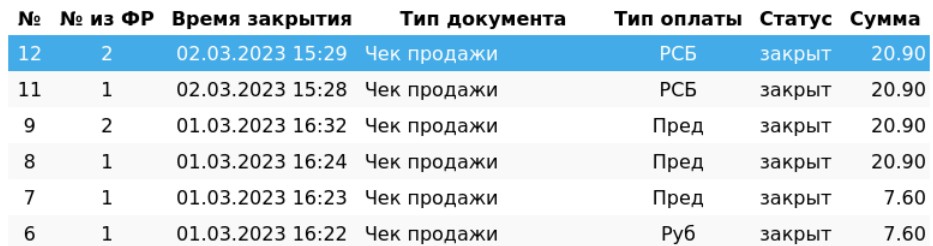

2. После выбора чека для возврата на экран выводится полная информация по документу продажи:

| $\bigcap$ MacTep              |                      | касса 240<br>15:30<br>v.4.6.226-5311 02.03.2 |
|-------------------------------|----------------------|----------------------------------------------|
| Просмотр документа            |                      | ПРОДАЖА № 12 Мастер                          |
| Товарные позиции:             |                      |                                              |
| ВАРЕНЕЦ БМК 2.5% 450Г ПЮР/ПАК | Наименование         | Кол-во Сумма<br>20.90<br>1                   |
| Оплаты:                       |                      |                                              |
| Тип операции                  | Тип оплаты           | Сумма оплаты                                 |
| Получено                      | СБП Русский Стандарт | 20.90                                        |
|                               |                      |                                              |
|                               |                      | Сумма чека: 20.90                            |
|                               |                      |                                              |

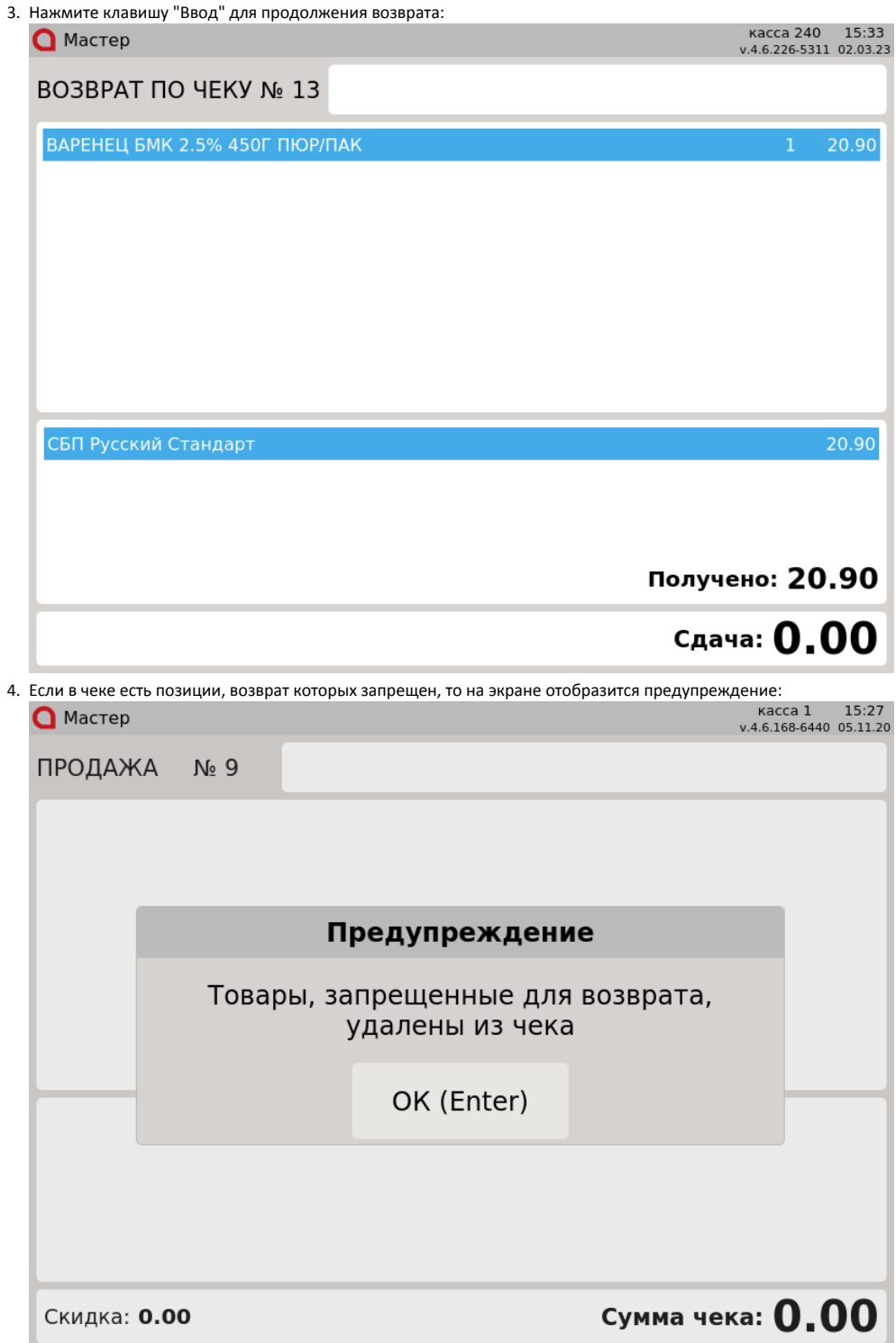

Нажмите клавишу "Ввод", чтобы закрыть предупреждение.

Если в чеке продажи были только запрещенные для возврата товары, то чек возврата не будет сформирован. На экран будет выведено сообщение:

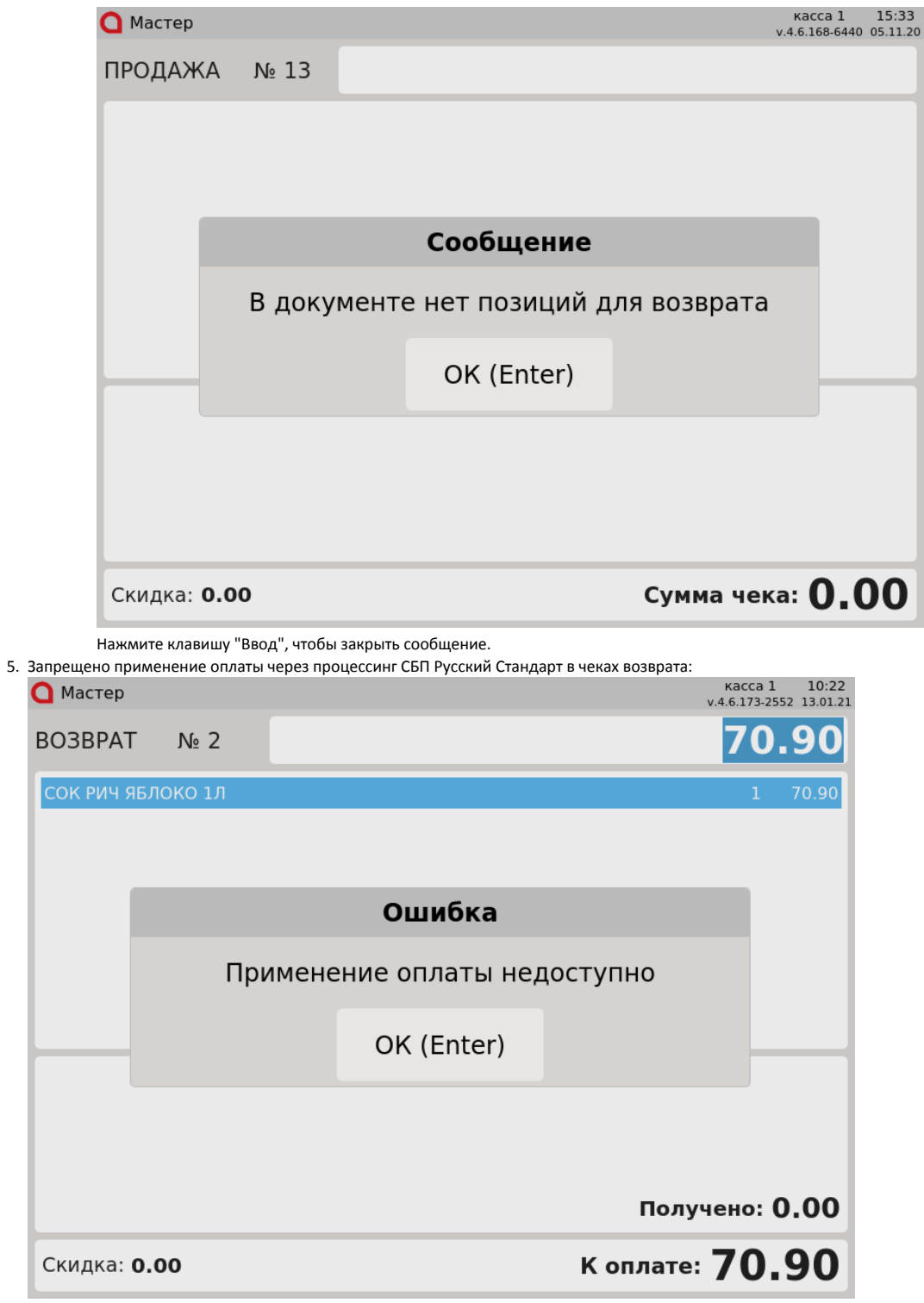

Нажмите клавишу "Ввод", чтобы закрыть сообщение.

<span id="page-4-0"></span>Отмена оплаты

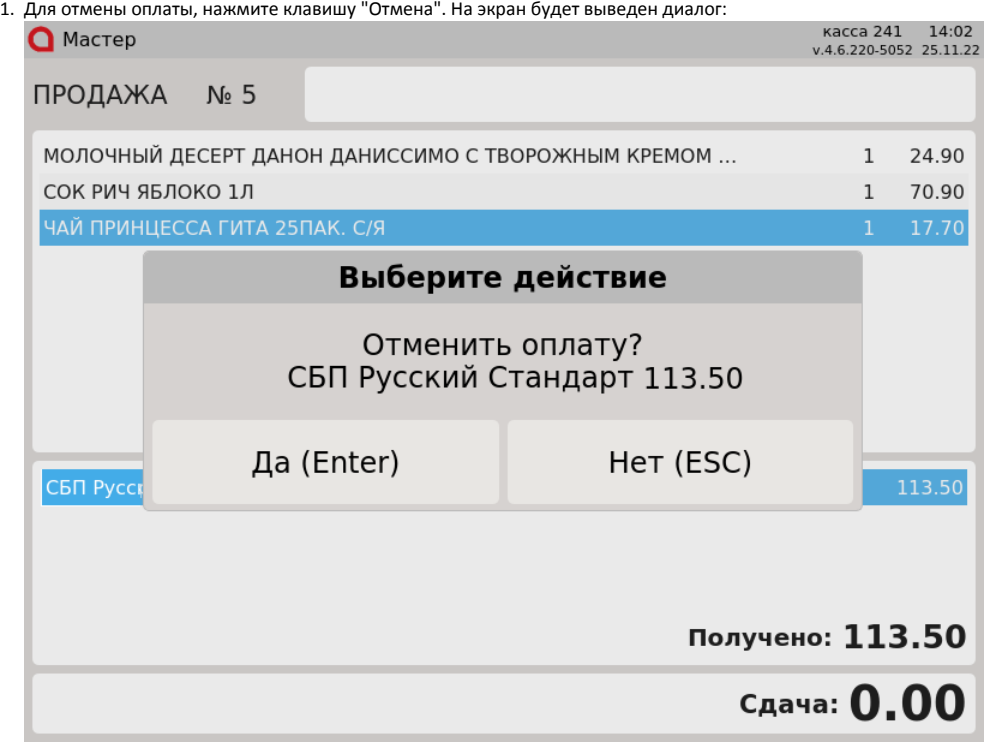

Для подтверждения операции, нажмите "Ввод".

2. Запрещена отмена оплаты чека возврата по чеку продажи. При попытке совершить операцию на экран выводится ошибка:

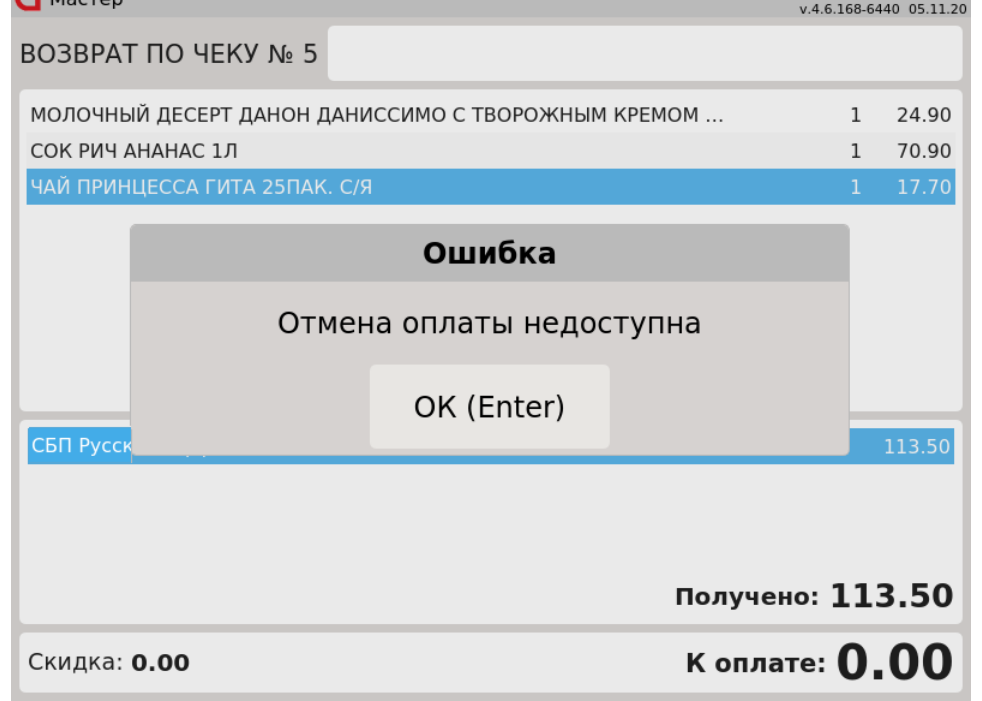

Нажмите клавишу "Ввод", чтобы закрыть сообщение.

### <span id="page-5-0"></span>Возможные ошибки

При оплате через процессинг СБП Русский Стандарт могут возникнуть следующие ошибки:

1. Если во время оплаты сервер недоступен, то на экран будут выведены ошибки:

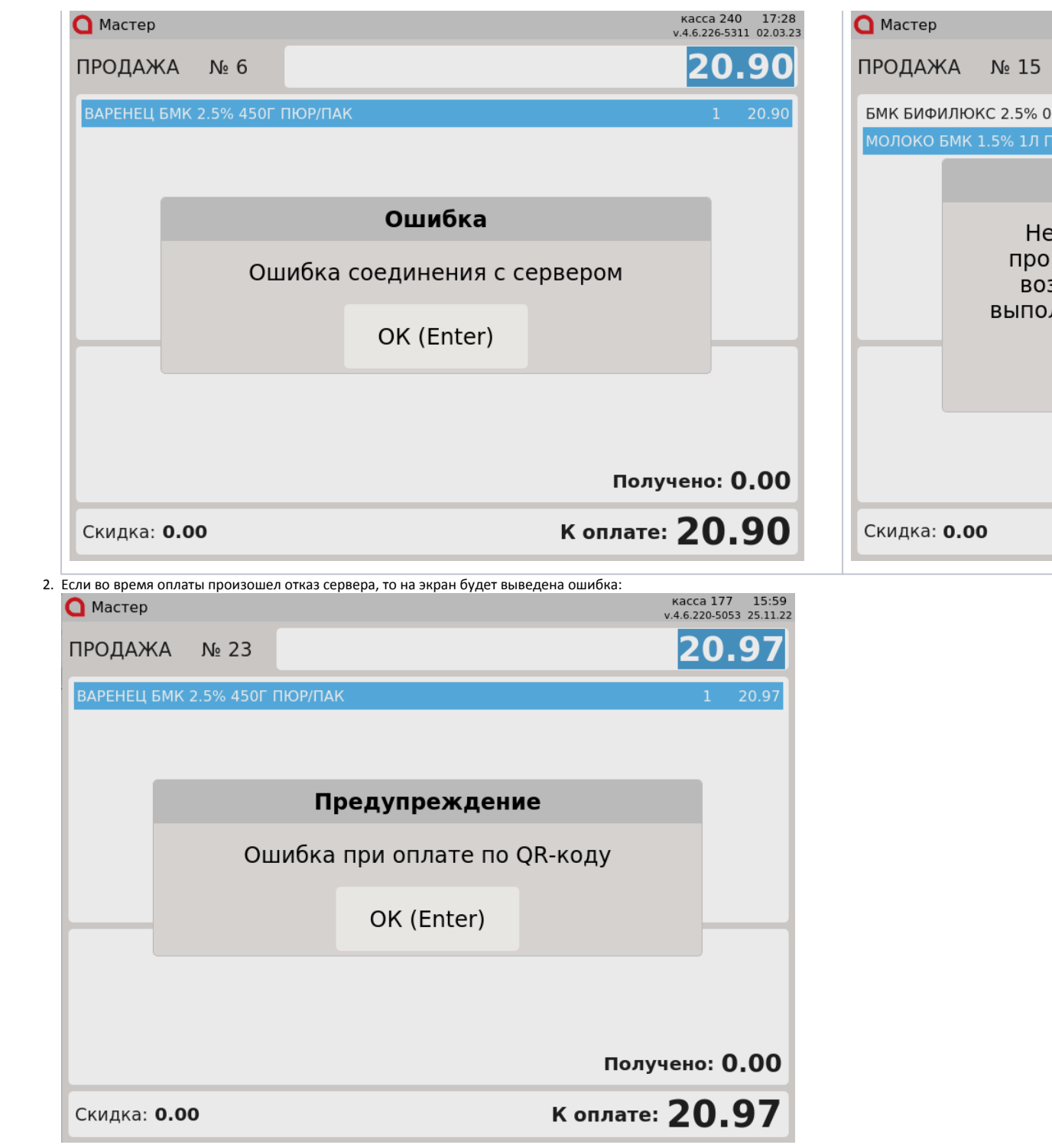

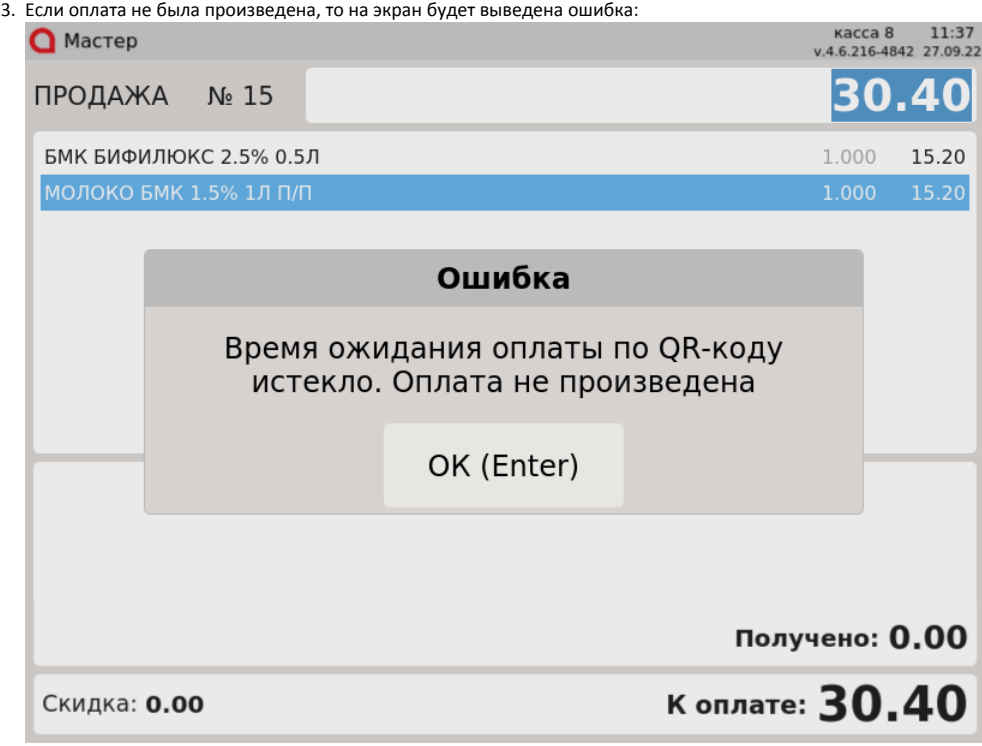

Нажмите клавишу "Ввод", чтобы закрыть сообщение.